#### Old Company Name in Catalogs and Other Documents

On April 1<sup>st</sup>, 2010, NEC Electronics Corporation merged with Renesas Technology Corporation, and Renesas Electronics Corporation took over all the business of both companies. Therefore, although the old company name remains in this document, it is a valid Renesas Electronics document. We appreciate your understanding.

Renesas Electronics website: http://www.renesas.com

April 1st, 2010 Renesas Electronics Corporation

Issued by: Renesas Electronics Corporation (http://www.renesas.com)

Send any inquiries to http://www.renesas.com/inquiry.

#### **Notice**

- 1. All information included in this document is current as of the date this document is issued. Such information, however, is subject to change without any prior notice. Before purchasing or using any Renesas Electronics products listed herein, please confirm the latest product information with a Renesas Electronics sales office. Also, please pay regular and careful attention to additional and different information to be disclosed by Renesas Electronics such as that disclosed through our website.
- 2. Renesas Electronics does not assume any liability for infringement of patents, copyrights, or other intellectual property rights of third parties by or arising from the use of Renesas Electronics products or technical information described in this document. No license, express, implied or otherwise, is granted hereby under any patents, copyrights or other intellectual property rights of Renesas Electronics or others.
- 3. You should not alter, modify, copy, or otherwise misappropriate any Renesas Electronics product, whether in whole or in part.
- 4. Descriptions of circuits, software and other related information in this document are provided only to illustrate the operation of semiconductor products and application examples. You are fully responsible for the incorporation of these circuits, software, and information in the design of your equipment. Renesas Electronics assumes no responsibility for any losses incurred by you or third parties arising from the use of these circuits, software, or information.
- 5. When exporting the products or technology described in this document, you should comply with the applicable export control laws and regulations and follow the procedures required by such laws and regulations. You should not use Renesas Electronics products or the technology described in this document for any purpose relating to military applications or use by the military, including but not limited to the development of weapons of mass destruction. Renesas Electronics products and technology may not be used for or incorporated into any products or systems whose manufacture, use, or sale is prohibited under any applicable domestic or foreign laws or regulations.
- 6. Renesas Electronics has used reasonable care in preparing the information included in this document, but Renesas Electronics does not warrant that such information is error free. Renesas Electronics assumes no liability whatsoever for any damages incurred by you resulting from errors in or omissions from the information included herein.
- 7. Renesas Electronics products are classified according to the following three quality grades: "Standard", "High Quality", and "Specific". The recommended applications for each Renesas Electronics product depends on the product's quality grade, as indicated below. You must check the quality grade of each Renesas Electronics product before using it in a particular application. You may not use any Renesas Electronics product for any application categorized as "Specific" without the prior written consent of Renesas Electronics. Further, you may not use any Renesas Electronics product for any application for which it is not intended without the prior written consent of Renesas Electronics. Renesas Electronics shall not be in any way liable for any damages or losses incurred by you or third parties arising from the use of any Renesas Electronics product for an application categorized as "Specific" or for which the product is not intended where you have failed to obtain the prior written consent of Renesas Electronics. The quality grade of each Renesas Electronics product is "Standard" unless otherwise expressly specified in a Renesas Electronics data sheets or data books, etc.
	- "Standard": Computers; office equipment; communications equipment; test and measurement equipment; audio and visual equipment; home electronic appliances; machine tools; personal electronic equipment; and industrial robots.
	- "High Quality": Transportation equipment (automobiles, trains, ships, etc.); traffic control systems; anti-disaster systems; anticrime systems; safety equipment; and medical equipment not specifically designed for life support.
	- "Specific": Aircraft; aerospace equipment; submersible repeaters; nuclear reactor control systems; medical equipment or systems for life support (e.g. artificial life support devices or systems), surgical implantations, or healthcare intervention (e.g. excision, etc.), and any other applications or purposes that pose a direct threat to human life.
- 8. You should use the Renesas Electronics products described in this document within the range specified by Renesas Electronics, especially with respect to the maximum rating, operating supply voltage range, movement power voltage range, heat radiation characteristics, installation and other product characteristics. Renesas Electronics shall have no liability for malfunctions or damages arising out of the use of Renesas Electronics products beyond such specified ranges.
- 9. Although Renesas Electronics endeavors to improve the quality and reliability of its products, semiconductor products have specific characteristics such as the occurrence of failure at a certain rate and malfunctions under certain use conditions. Further, Renesas Electronics products are not subject to radiation resistance design. Please be sure to implement safety measures to guard them against the possibility of physical injury, and injury or damage caused by fire in the event of the failure of a Renesas Electronics product, such as safety design for hardware and software including but not limited to redundancy, fire control and malfunction prevention, appropriate treatment for aging degradation or any other appropriate measures. Because the evaluation of microcomputer software alone is very difficult, please evaluate the safety of the final products or system manufactured by you.
- 10. Please contact a Renesas Electronics sales office for details as to environmental matters such as the environmental compatibility of each Renesas Electronics product. Please use Renesas Electronics products in compliance with all applicable laws and regulations that regulate the inclusion or use of controlled substances, including without limitation, the EU RoHS Directive. Renesas Electronics assumes no liability for damages or losses occurring as a result of your noncompliance with applicable laws and regulations.
- 11. This document may not be reproduced or duplicated, in any form, in whole or in part, without prior written consent of Renesas Electronics.
- 12. Please contact a Renesas Electronics sales office if you have any questions regarding the information contained in this document or Renesas Electronics products, or if you have any other inquiries.
- (Note 1) "Renesas Electronics" as used in this document means Renesas Electronics Corporation and also includes its majorityowned subsidiaries.
- (Note 2) "Renesas Electronics product(s)" means any product developed or manufactured by or for Renesas Electronics.

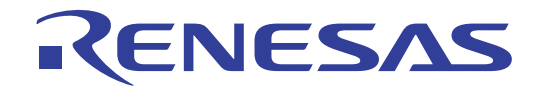

# Renesas Starter Kit for H8SX/1648

## User's Manual RENESAS SINGLE-CHIP MICROCOMPUTER H8SX FAMILY

**Renesas Electronics** www.renesas.com

Rev.1.00 2007.11

## **Table of Contents**

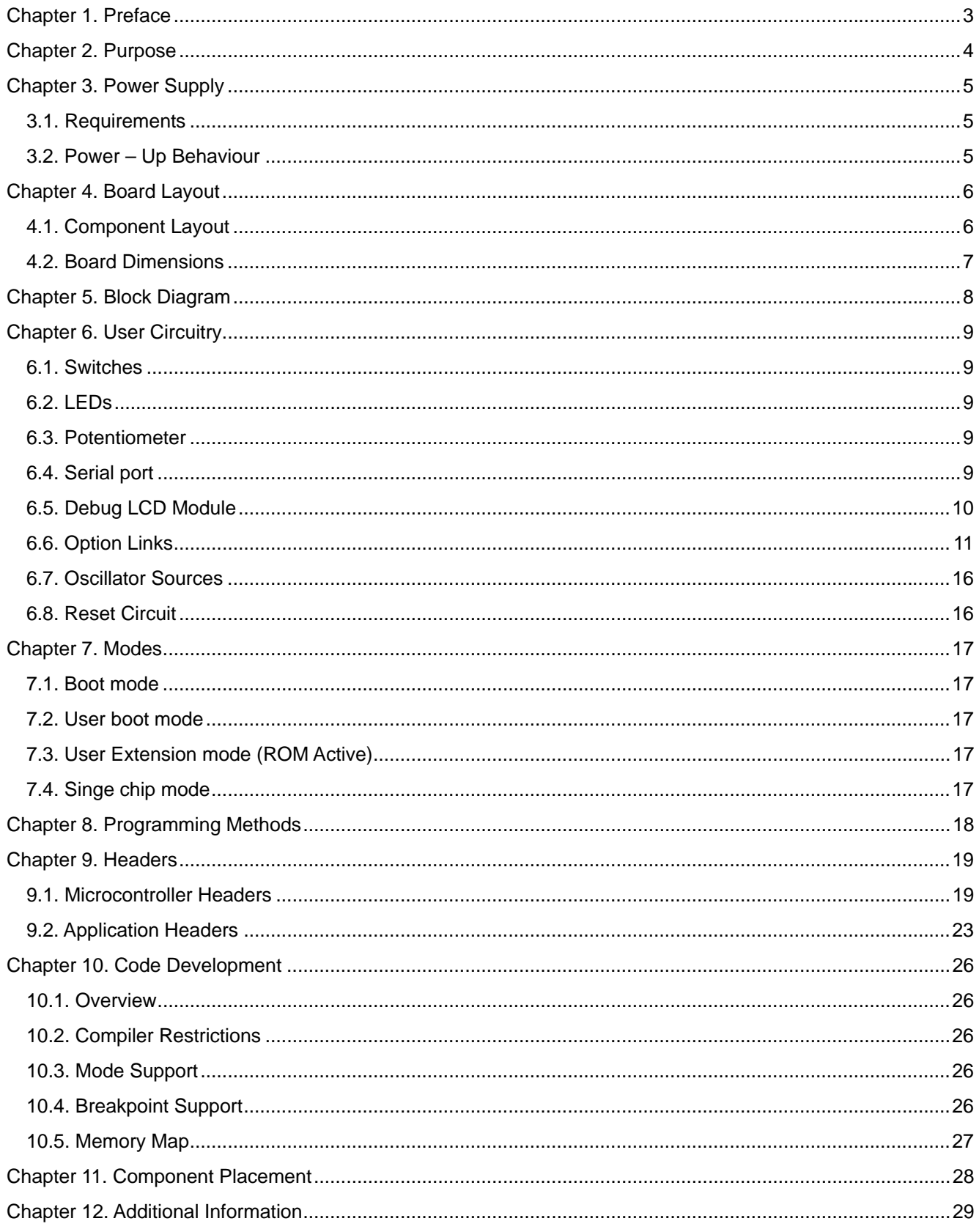

## Chapter 1. Preface

#### <span id="page-4-0"></span>**Cautions**

This document may be, wholly or partially, subject to change without notice.

All rights reserved. Duplication of this document, either in whole or part is prohibited without the written permission of Renesas Technology Europe Limited.

#### **Trademarks**

All brand or product names used in this manual are trademarks or registered trademarks of their respective companies or organisations.

#### **Copyright**

© Renesas Technology Europe Ltd. 2007. All rights reserved.

© Renesas Technology Corporation. 2007. All rights reserved.

© Renesas Solutions Corporation. 2007. All rights reserved.

Website: <http://www.eu.renesas.com/>

#### **Glossary**

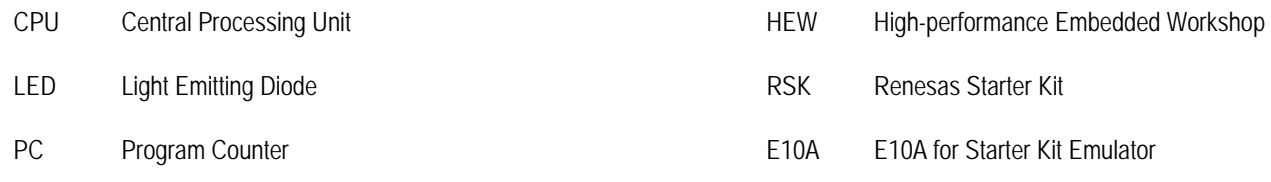

## Chapter 2. Purpose

<span id="page-5-0"></span>This RSK is an evaluation tool for Renesas microcontrollers.

This manual describes the technical details of the RSK hardware. The Quick Start Guide and Tutorial Manual provide details of the software installation and debugging environment.

Features include:

- Renesas Microcontroller Programming.
- User Code Debugging.
- User Circuitry such as Switches, LEDs and potentiometer.
- User or Example Application.
- Sample peripheral device initialisation code.

The RSK board contains all the circuitry required for microcontroller operation.

## Chapter 3. Power Supply

#### <span id="page-6-0"></span>3.1. Requirements

This RSK operates from a 5V power supply.

A diode provides reverse polarity protection only if a current limiting power supply is used.

All RSK boards are supplied with an E10A debugger. This product is able to power the RSK board with up to 300mA. When the RSK is connected to another system then that system should supply power to the RSK.

All RSK boards have an optional centre positive supply connector using a 2.0mm barrel power jack.

#### **Warning**

**The RSK is neither under nor over voltage protected. Use a centre positive supply for this board.** 

#### 3.2. Power – Up Behaviour

When the RSK is purchased the RSK board has the 'Release' or stand alone code from the example tutorial code pre-programmed into the Renesas microcontroller. On powering up the board the user LEDs will start to flash. After 200 flashes, or after pressing a switch the LEDs will flash at a rate controlled by the potentiometer.

## Chapter 4. Board Layout

### <span id="page-7-0"></span>4.1. Component Layout

The following diagram shows top layer component layout of the board.

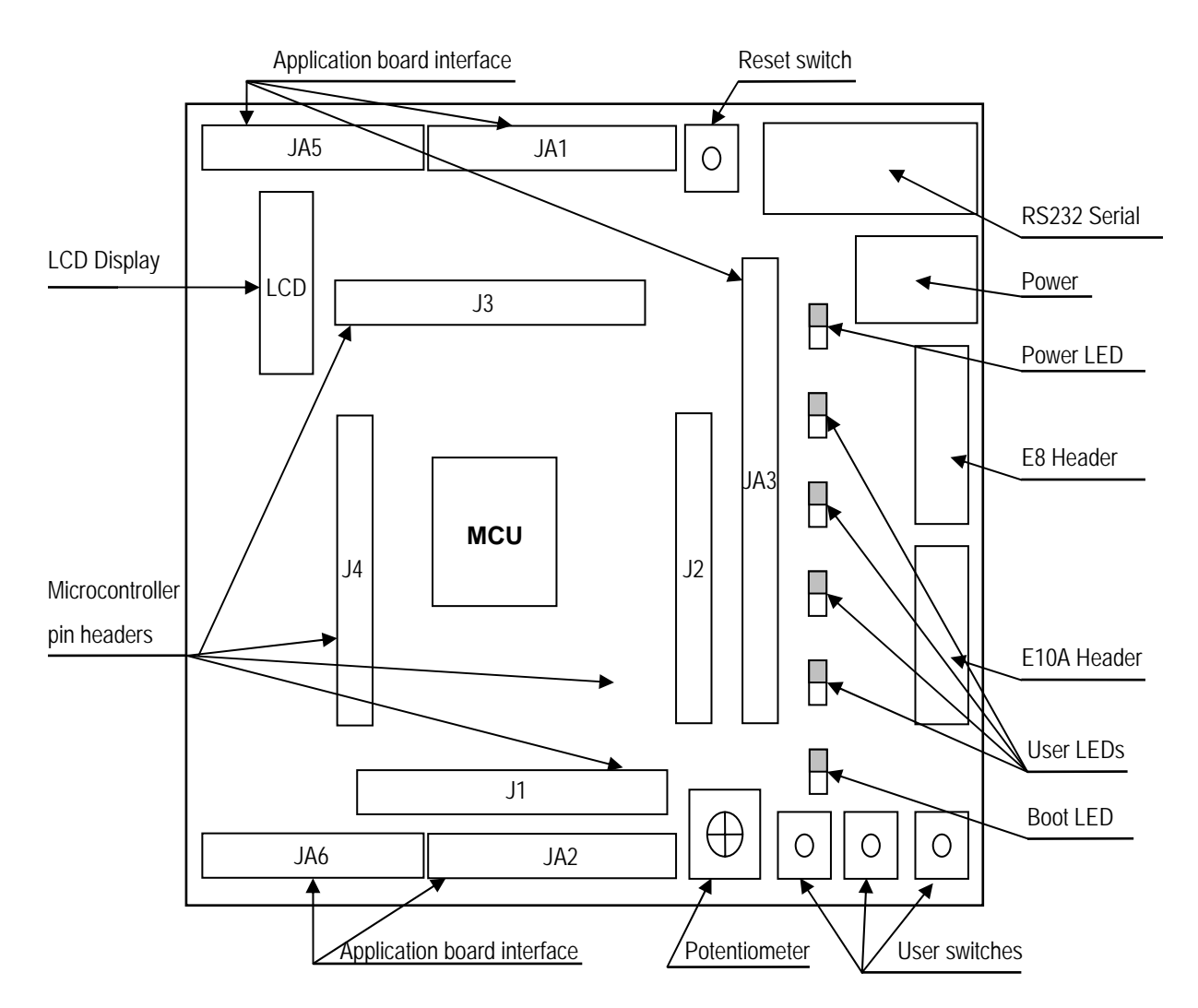

**Figure 4-1: Board Layout** 

### <span id="page-8-0"></span>4.2. Board Dimensions

The following diagram gives the board dimensions and connector positions. All through hole connectors are on a common 0.1" grid for easy interfacing.

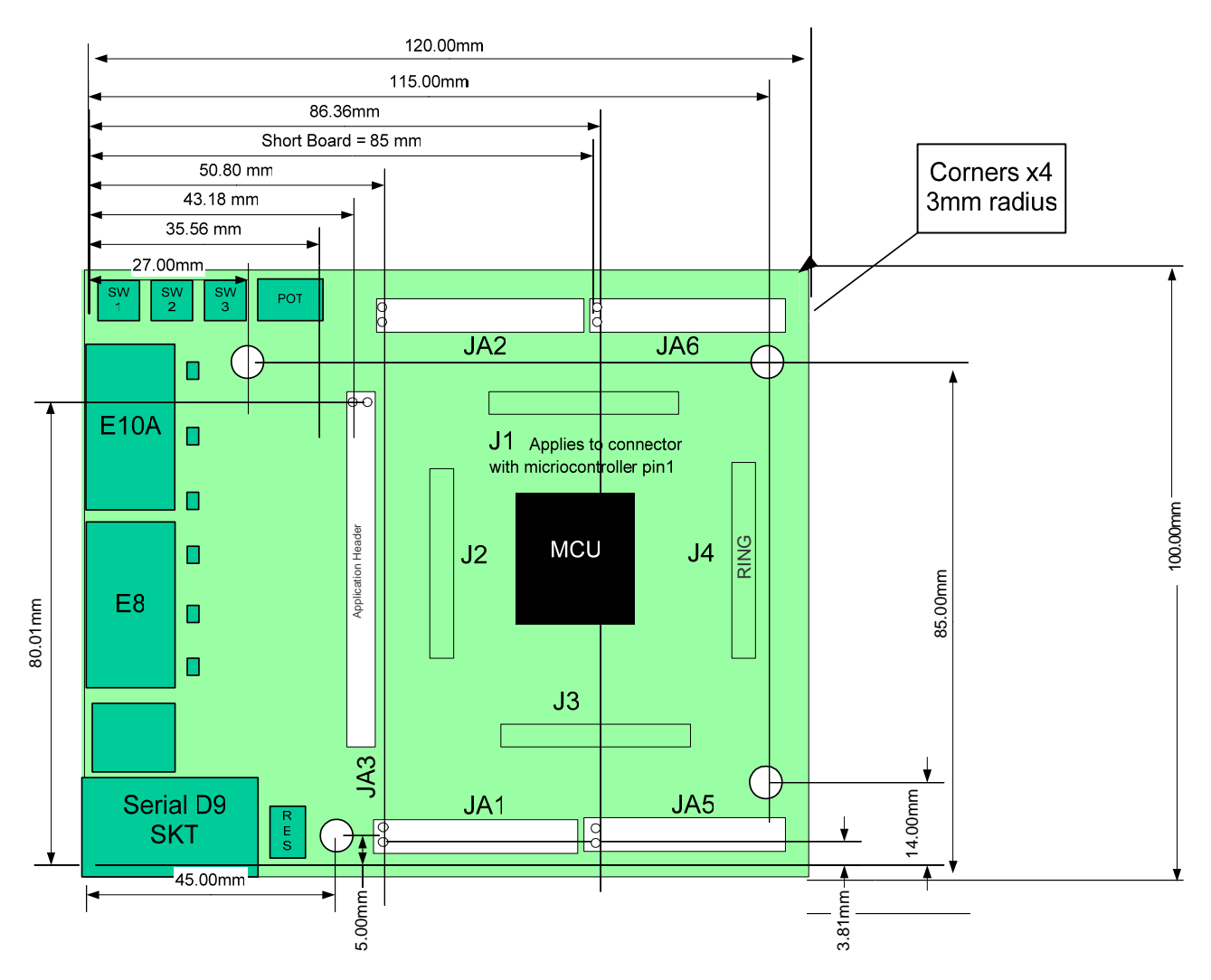

**Figure 4-2: Board Dimensions** 

## Chapter 5. Block Diagram

<span id="page-9-0"></span>[Figure 5-1](#page-9-1) shows the CPU board components and their connectivity.

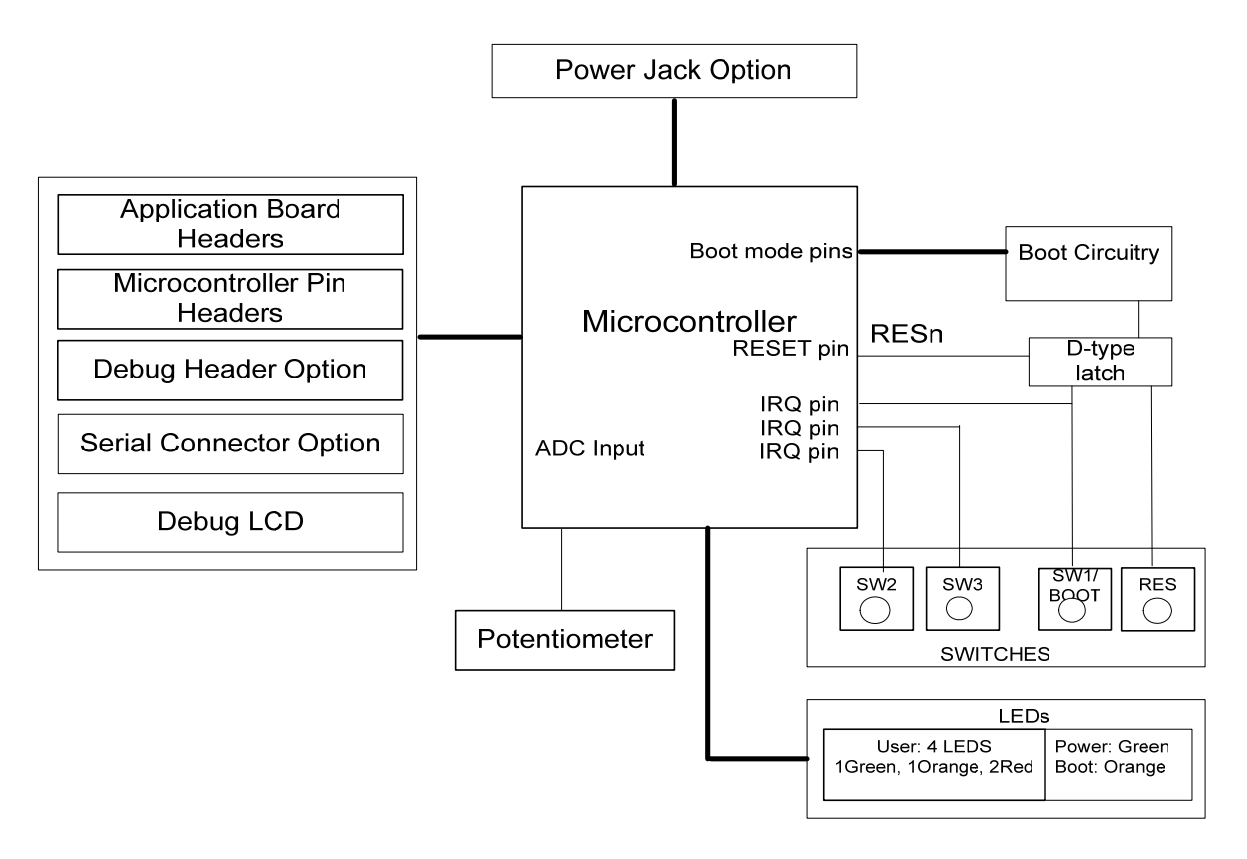

**Figure 5-1: Block Diagram** 

<span id="page-9-1"></span>[Figure 5-2](#page-9-2) shows the connections to the RSK.

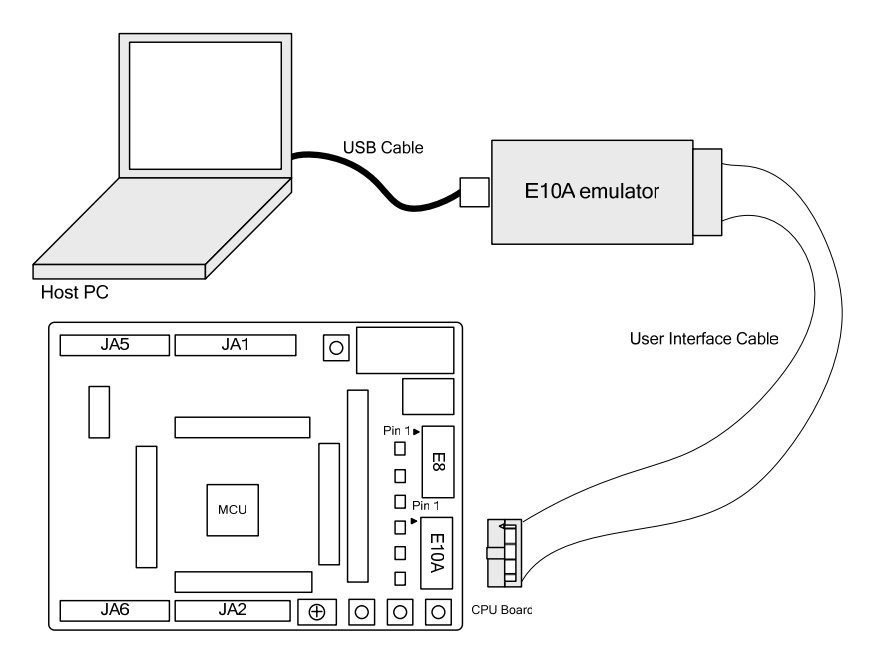

<span id="page-9-2"></span>**Figure 5-2: RSK Connections** 

## Chapter 6. User Circuitry

#### <span id="page-10-0"></span>6.1. Switches

There are four switches located on the CPU board. The function of each switch and its connection are shown in [Table 6-1](#page-10-1).

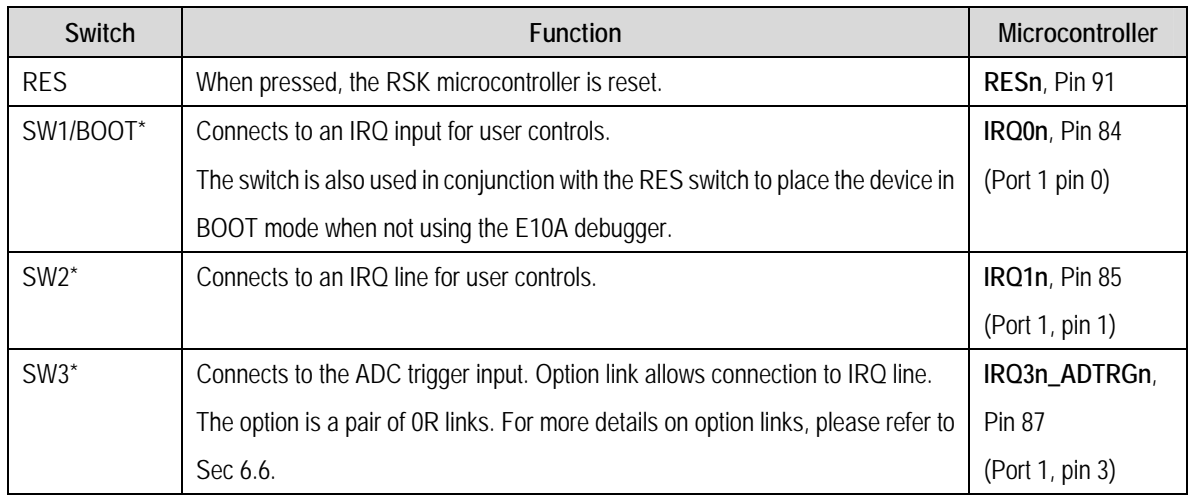

#### **Table 6-1: Switch Functions**

<span id="page-10-1"></span>\*Refer to schematic for detailed connectivity information.

#### 6.2. LEDs

There are six LEDs on the RSK board. The green 'POWER' LED lights when the board is powered. The orange BOOT LED indicates the device is in BOOT mode when lit. The four user LEDs are connected to an IO port and will light when their corresponding port pin is set low.

[Table 6-2,](#page-10-2) below, shows the LED pin references and their corresponding microcontroller port pin connections.

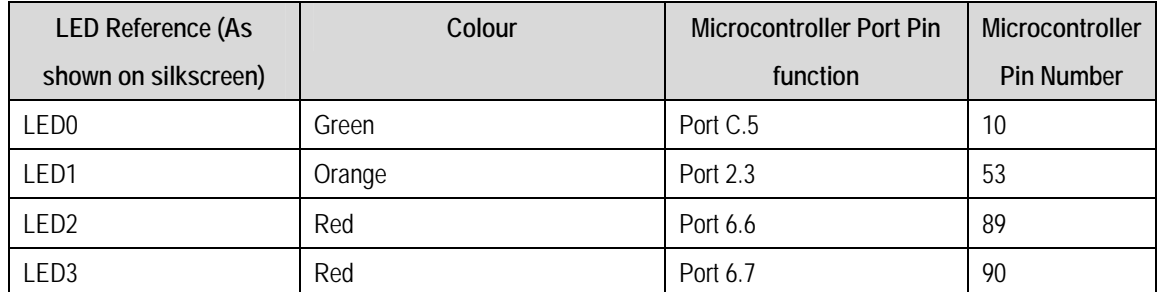

**Table 6-2: LED Port** 

### <span id="page-10-2"></span>6.3. Potentiometer

A single turn potentiometer is connected to channel AN0 (P5.0) of the microcontroller. This may be used to vary the input analogue voltage value to this pin between AVCC and Ground.

### 6.4. Serial port

Serial port SCI1 is connected to the standard RS232 header. Serial port SCI4 can optionally be connected to the RS232 header. The connections to be fitted are listed in the [Table 6-3](#page-11-1).

<span id="page-11-0"></span>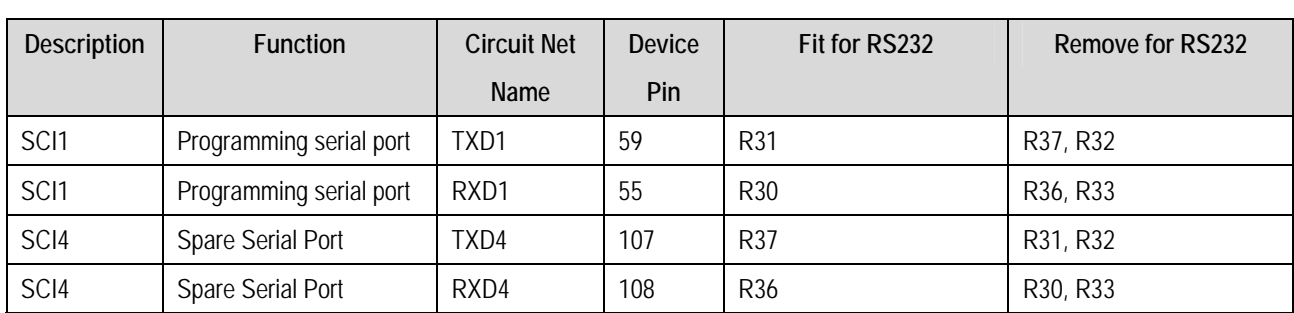

#### **Table 6-3: Serial Port settings**

<span id="page-11-1"></span>The SCI1 port is also available on J2 and JA2. The SCI4 port is available on J3.

### 6.5. Debug LCD Module

A debug LCD module is supplied to be connected to the connector LCD. This should be fitted so that the debug LCD module lies over J3. Care should be taken to ensure the pins are inserted correctly into LCD. The debug LCD module uses a 4 bit interface to reduce the pin allocation. No contrast control is provided; this is set by a resistor on the supplied display module. The module supplied with the RSK only supports 5V operation.

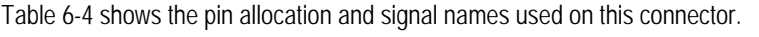

<span id="page-11-2"></span>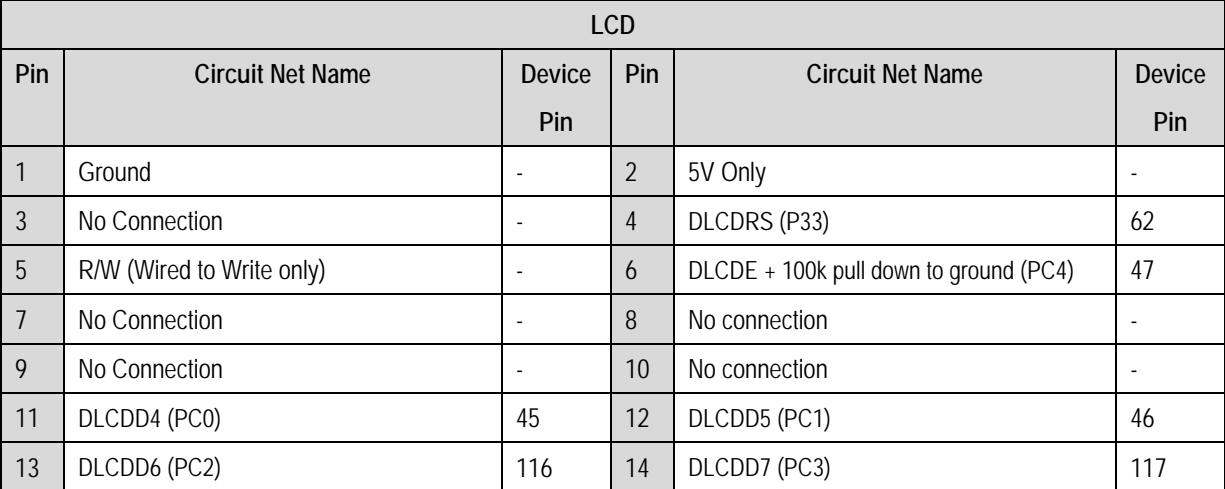

**Table 6-4 Debug LCD Module Connections** 

### <span id="page-12-0"></span>6.6. Option Links

**[Table 6-5](#page-12-1)** below describes the function of the option links contained on this RSK board and associated with Serial Port Configuration. The default configuration is indicated by **BOLD** text.

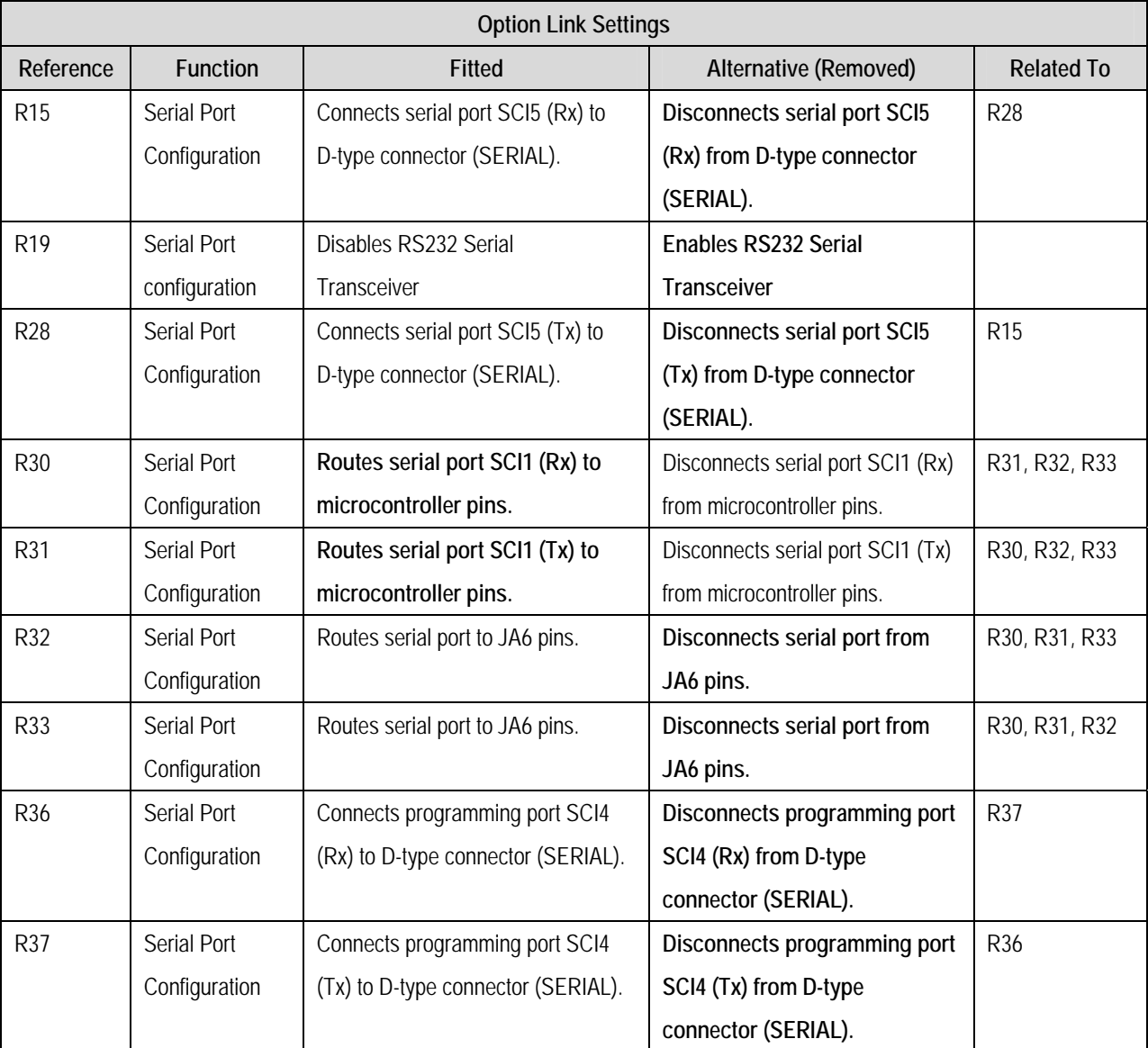

**Table 6-5: Serial port configuration links.** 

<span id="page-12-1"></span>**[Table 6-6](#page-14-0)** below describes the function of the option links associated with application board interface. The default configuration is indicated by **BOLD** text.

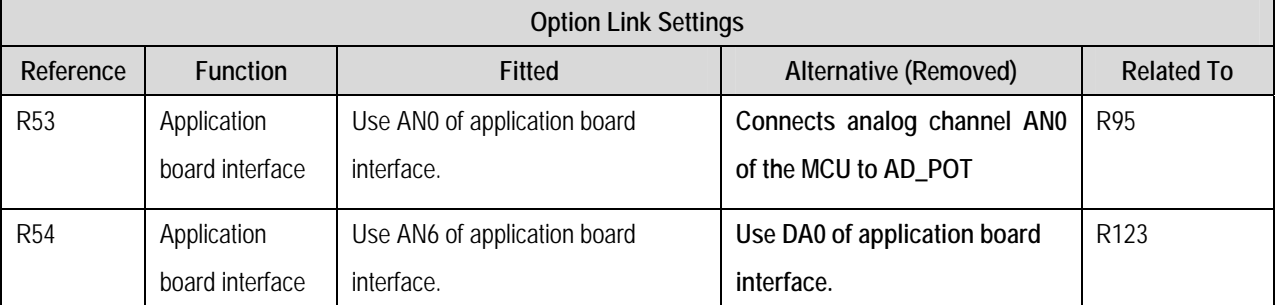

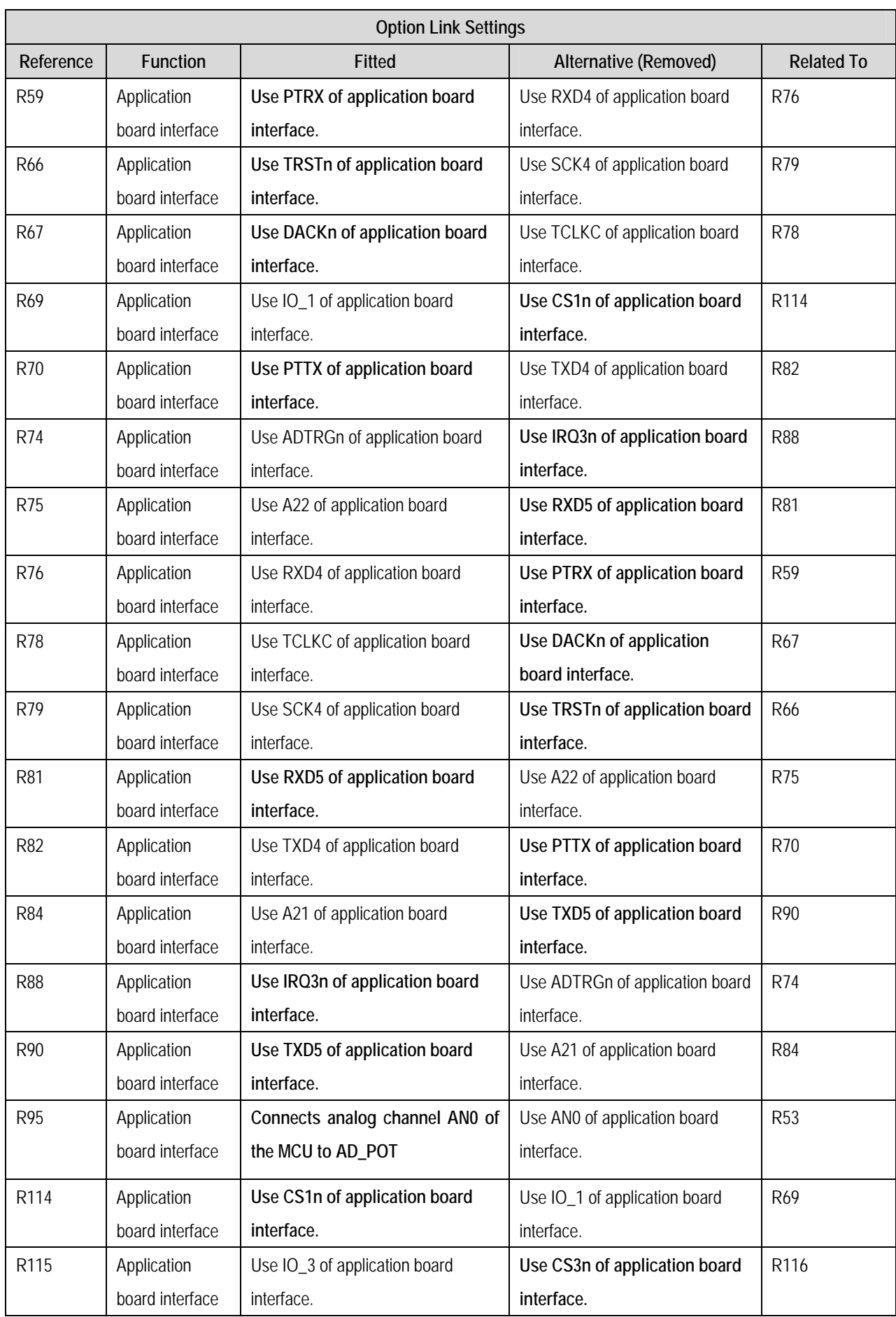

| <b>Option Link Settings</b> |                 |                                 |                                 |                   |  |  |  |
|-----------------------------|-----------------|---------------------------------|---------------------------------|-------------------|--|--|--|
| Reference                   | <b>Function</b> | <b>Fitted</b>                   | Alternative (Removed)           | <b>Related To</b> |  |  |  |
| R116                        | Application     | Use CS3n of application board   | Use IO_3 of application board   | R115              |  |  |  |
|                             | board interface | interface.                      | interface.                      |                   |  |  |  |
| R123                        | Application     | Use DA0 of application board    | Use AN6 of application board    | <b>R54</b>        |  |  |  |
|                             | board interface | interface.                      | interface.                      |                   |  |  |  |
| R135                        | Application     | Use TDO of application board    | Use WDT_OVFn of application     | R <sub>157</sub>  |  |  |  |
|                             | board interface | interface.                      | board interface.                |                   |  |  |  |
| R136                        | Application     | Use DA1 of application board    | Use AN7 of application board    | R <sub>150</sub>  |  |  |  |
|                             | board interface | interface.                      | interface.                      |                   |  |  |  |
| R137                        | Application     | Use CS0n of application board   | Use IO_0 of application board   | R <sub>151</sub>  |  |  |  |
|                             | board interface | interface.                      | interface.                      |                   |  |  |  |
| R142                        | Application     | Use Un of application board     | Use TIOCB0 of application board | R156              |  |  |  |
|                             | board interface | interface.                      | interface.                      |                   |  |  |  |
| R143                        | Application     | Use Up of application board     | Use TIOCA0 of application board | R158              |  |  |  |
|                             | board interface | interface.                      | interface.                      |                   |  |  |  |
| R <sub>150</sub>            | Application     | Use AN7 of application board    | Use DA1 of application board    | R136              |  |  |  |
|                             | board interface | interface.                      | interface.                      |                   |  |  |  |
| R151                        | Application     | Use IO_0 of application board   | Use CS0n of application board   | R137              |  |  |  |
|                             | board interface | interface.                      | interface.                      |                   |  |  |  |
| R156                        | Application     | Use TIOCB0 of application board | Use Un of application board     | R142              |  |  |  |
|                             | board interface | interface.                      | interface                       |                   |  |  |  |
| R <sub>157</sub>            | Application     | Use WDT_OVFn of application     | Use TDO of application board    | R135              |  |  |  |
|                             | board interface | board interface.                | interface.                      |                   |  |  |  |
| R158                        | Application     | Use TIOCA0 of application board | Use Up of application board     | R143              |  |  |  |
|                             | board interface | interface.                      | interface.                      |                   |  |  |  |

**Table 6-6: Application board interface links.** 

<span id="page-14-0"></span>**[Table 6-7](#page-14-1)** below describes the function of the option links associated with E8 and E10A debuggers. The default configuration is indicated by **BOLD** text.

<span id="page-14-1"></span>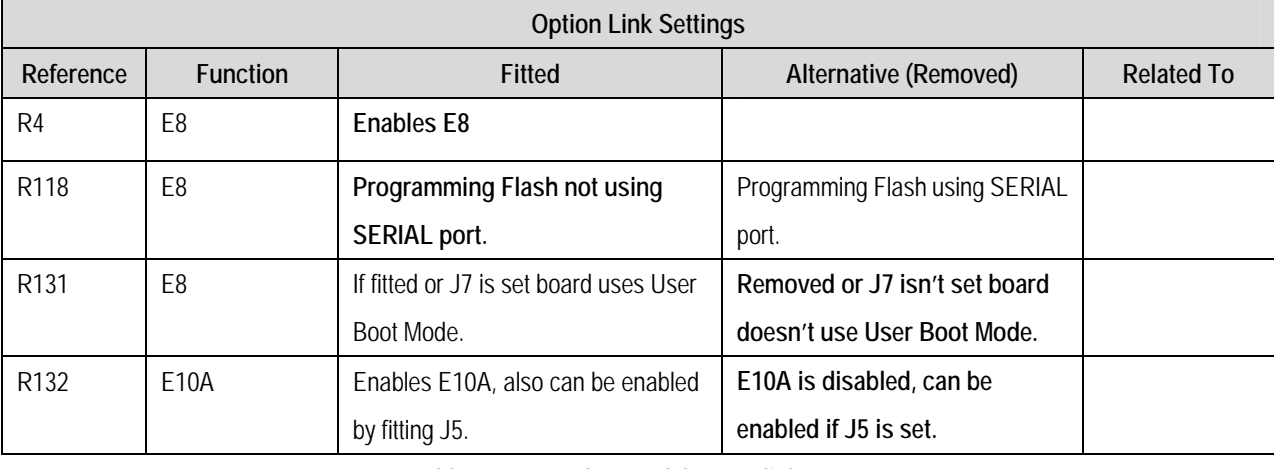

**Table 6-7: E8 and E10A debugger links.** 

**[Table 6-8](#page-15-0)** below describes the function of the option links associated with power source. The default configuration is indicated by **BOLD** text.

![](_page_15_Picture_220.jpeg)

**Table 6-8: Power configuration links.** 

<span id="page-15-0"></span>**[Table 6-9](#page-16-0)** below describes the function of the option links associated with clock configuration. The default configuration is indicated by **BOLD** text.

![](_page_15_Picture_221.jpeg)

![](_page_16_Picture_182.jpeg)

**Table 6-9: Clock configuration links.** 

<span id="page-16-0"></span>**[Table 6-10](#page-16-1)** below describes the function of the option links associated with reference voltage source. The default configuration is indicated by **BOLD** text.

![](_page_16_Picture_183.jpeg)

#### **Table 6-10: Voltage reference links.**

<span id="page-16-1"></span>**[Table 6-11](#page-16-2)** below describes the function of the option links associated with analog power supply. The default configuration is indicated by **BOLD** text.

![](_page_16_Picture_184.jpeg)

**Table 6-11: Analog power supply links.** 

<span id="page-16-2"></span>**[Table 6-11](#page-16-2)** below describes the function of the option links associated with MCU modes. The default configuration is indicated by **BOLD** text.

<span id="page-17-0"></span>![](_page_17_Picture_100.jpeg)

**Table 6-12: MCU mode links.** 

### 6.7. Oscillator Sources

A crystal oscillator is fitted on the RSK and used to supply the main clock input to the Renesas microcontroller. [Table 6-13](#page-17-1) details the oscillators that are fitted and alternative footprints provided on this RSK:

![](_page_17_Picture_101.jpeg)

#### **Table 6-13: Oscillators / Resonators**

#### <span id="page-17-1"></span>6.8. Reset Circuit

The CPU Board includes a simple latch circuit that links the mode selection and reset circuit. This provides an easy method for swapping the device between Boot Mode and User mode. This circuit is not required on customers' boards as it is intended for providing easy evaluation of the operating modes of the device on the RSK. Please refer to the hardware manual for more information on the requirements of the reset circuit.

The Reset circuit operates by latching the state of the boot switch on pressing the reset button. This control is subsequently used to modify the mode pin states as required.

#### **The mode pins should change state only while the reset signal is active to avoid possible device damage.**

The reset is held in the active state for a fixed period by a pair of resistors and a capacitor. Please check the reset requirements carefully to ensure the reset circuit on the user's board meets all the reset timing requirements.

## Chapter 7. Modes

<span id="page-18-0"></span>This RSK supports Boot mode, User mode, MCU Extension Mode (ROM Active) and Single Chip mode.

Details of programming the FLASH memory is described in the H8SX/1648 Group Hardware Manual.

#### 7.1. Boot mode

The boot mode settings for this RSK are shown in [Table 7-1: Boot Mode pin settings](#page-18-1) below:

![](_page_18_Picture_109.jpeg)

#### **Table 7-1: Boot Mode pin settings**

<span id="page-18-1"></span>The software supplied with this RSK supports debugging with E10A which does not need Boot mode. To enter Boot mode manually, do not connect the E10A. Press and hold the SW1/BOOT. The BOOT LED will be illuminated to indicate that the microcontroller is in boot mode.

### 7.2. User boot mode

Refer to H8SX/1648 Group Hardware Manual for details of User Boot Mode. The user mode settings for this RSK are shown in Table 7-2: user Mode pin settings below:

![](_page_18_Picture_110.jpeg)

**Table 7-2: User Mode pin settings** 

### 7.3. User Extension mode (ROM Active)

Refer to H8SX/1648 Group Hardware Manual for details of User Program Mode. The User Program Mode settings for this RSK are shown in Table 7-3: User Program Mode pin settings below:

![](_page_18_Picture_111.jpeg)

#### **Table 7-3: MCU Extension Mode (ROM Active) pin settings**

### 7.4. Singe chip mode

This is default operating mode of this RSK. Refer to H8SX/1648 Group Hardware Manual for details of Single chip mode. The Single chip mode settings for this RSK are shown in Table 7-4: Single chip mode pin settings below:

![](_page_18_Picture_112.jpeg)

**Table 7-4: Single chip Mode pin settings** 

## Chapter 8. Programming Methods

<span id="page-19-0"></span>The board is intended for use with HEW and the supplied E10A debugger. Refer to H8SX/1648 Group Hardware Manual for details of programming the microcontroller without using these tools. Please note that to use E10A debugger, jumper J5 must be fitted.

## Chapter 9. Headers

### <span id="page-20-0"></span>9.1. Microcontroller Headers

[Table 9-1](#page-20-1) to **Error! Reference source not found.** show the microcontroller pin headers and their corresponding microcontroller connections. The header pins connect directly to the microcontroller pin unless otherwise stated.

| J1             |                         |                |                |                         |                |  |  |
|----------------|-------------------------|----------------|----------------|-------------------------|----------------|--|--|
| Pin            | <b>Circuit Net Name</b> | Device         | Pin            | <b>Circuit Net Name</b> | Device         |  |  |
|                |                         | Pin            |                |                         | Pin            |  |  |
| $\mathbf{1}$   | CS1n_I01                | $\mathbf{1}$   | $\overline{2}$ | $IO_2$                  | $\overline{2}$ |  |  |
| $\mathfrak{Z}$ | CS3n_IO3                | $\mathfrak{Z}$ | $\overline{4}$ | <b>GROUND</b>           | $\overline{4}$ |  |  |
| 5              | $IO_7$                  | 5              | 6              | UC_VCC                  | 6              |  |  |
| $\overline{7}$ | MD <sub>2</sub>         | $\overline{7}$ | $8\,$          | PIN <sub>8</sub>        | 8              |  |  |
| $\mathsf{q}$   | PIN9                    | 9              | 10             | LED <sub>0</sub>        | 10             |  |  |
| 11             | SCK5                    | 11             | 12             | <b>RXD5_A22</b>         | 12             |  |  |
| 13             | TXD5_A21                | 13             | 14             | A20                     | 14             |  |  |
| 15             | A19                     | 15             | 16             | <b>GROUND</b>           | 16             |  |  |
| 17             | A18                     | 17             | 18             | A17                     | 18             |  |  |
| 19             | A16                     | 19             | 20             | A15                     | 20             |  |  |
| 21             | A14                     | 21             | 22             | A13                     | 22             |  |  |
| 23             | <b>GROUND</b>           | 23             | 24             | A12                     | 24             |  |  |
| 25             | UC_VCC                  | 25             | 26             | A11                     | 26             |  |  |
| 27             | A10                     | 27             | 28             | A9                      | 28             |  |  |
| 29             | A <sub>8</sub>          | 29             | 30             | A7                      | 30             |  |  |
| 31             | A <sub>6</sub>          | 31             | 32             | <b>GROUND</b>           | 32             |  |  |
| 33             | A <sub>5</sub>          | 33             | 34             | A4                      | 34             |  |  |
| 35             | A <sub>3</sub>          | 35             | 36             | A2                      | 36             |  |  |

<span id="page-20-1"></span>**Table 9-1: J1** 

| J2             |                         |               |                  |                         |               |  |
|----------------|-------------------------|---------------|------------------|-------------------------|---------------|--|
| Pin            | <b>Circuit Net Name</b> | Device<br>Pin | Pin              | <b>Circuit Net Name</b> | Device<br>Pin |  |
| $\mathbf{1}$   | A1                      | 37            | $\overline{2}$   | A <sub>0</sub>          | 38            |  |
| $\overline{3}$ | <b>EMLE</b>             | 39            | $\overline{4}$   | <b>PIN40</b>            | 40            |  |
| 5              | <b>PIN41</b>            | 41            | $\boldsymbol{6}$ | $IO_4$                  | 42            |  |
| $\overline{7}$ | $IO_5$                  | 43            | $\, 8$           | $IO_6$                  | 44            |  |
| 9              | DLCDD4                  | 45            | 10               | DLCDD5                  | 46            |  |
| 11             | <b>DLCDE</b>            | 47            | 12               | <b>GROUND</b>           | 48            |  |
| 13             | TRIGa                   | 49            | 14               | UC_VCC                  | 50            |  |
| 15             | <b>TRIGb</b>            | 51            | 16               | TMR0                    | 52            |  |
| 17             | LED1                    | 53            | 18               | SCK1                    | 54            |  |
| 19             | RXD1                    | 55            | 20               | Up_TIOCA0               | 56            |  |
| 21             | Un_TIOCB0               | 57            | 22               | <b>TIOCCO</b>           | 58            |  |
| 23             | TXD1                    | 59            | 24               | TMR1                    | 60            |  |
| 25             | <b>NMI</b>              | 61            | 26               | <b>DLCDRS</b>           | 62            |  |
| 27             | Vp                      | 63            | 28               | $UC_VCC$                | 64            |  |
| 29             | D <sub>0</sub>          | 65            | 30               | D1                      | 66            |  |
| 31             | D <sub>2</sub>          | 67            | 32               | D <sub>3</sub>          | 68            |  |
| 33             | <b>GROUND</b>           | 69            | 34               | D <sub>4</sub>          | $70\,$        |  |
| $35\,$         | D <sub>5</sub>          | 71            | 36               | D <sub>6</sub>          | 72            |  |

**Table 9-2: J2** 

| J3             |                         |                      |                |                         |               |  |  |
|----------------|-------------------------|----------------------|----------------|-------------------------|---------------|--|--|
| Pin            | <b>Circuit Net Name</b> | <b>Device</b><br>Pin | Pin            | <b>Circuit Net Name</b> | Device<br>Pin |  |  |
| $\mathbf{1}$   | D7                      | 73                   | $\overline{2}$ | UC_VCC                  | 74            |  |  |
| $\overline{3}$ | D <sub>8</sub>          | 75                   | $\overline{4}$ | D <sub>9</sub>          | 76            |  |  |
| 5              | D10                     | 77                   | 6              | D11                     | 78            |  |  |
| $\overline{7}$ | <b>GROUND</b>           | 79                   | $8\,$          | D12                     | 80            |  |  |
| $\mathbf{9}$   | D13                     | 81                   | 10             | D14                     | 82            |  |  |
| 11             | D <sub>15</sub>         | 83                   | 12             | IRQ0n                   | 84            |  |  |
| 13             | IRQ1n                   | 85                   | 14             | IRQ2n                   | 86            |  |  |
| 15             | IRQ3n_ADTRGn            | 87                   | 16             | <b>GROUND</b>           | 88            |  |  |
| 17             | LED <sub>2</sub>        | 89                   | 18             | LED <sub>3</sub>        | 90            |  |  |
| 19             | <b>RESn</b>             | 91                   | 20             | <b>NC</b>               | 92            |  |  |
| 21             | <b>DREQn</b>            | 93                   | 22             | TENDn                   | 94            |  |  |
| 23             | TDO_WDTOVFn             | 95                   | 24             | <b>GROUND</b>           | 96            |  |  |
| 25             | CON_XTAL                | 97                   | 26             | CON_EXTAL               | 98            |  |  |
| 27             | UC_VCC                  | 99                   | 28             | DACKn_TCLKC             | 100           |  |  |
| 29             | <b>TCLKD</b>            | 101                  | 30             | <b>STBYn</b>            | 102           |  |  |
| 31             | <b>GROUND</b>           |                      | 32             | Vn                      | 104           |  |  |
| 33             | Wp                      | 105                  | 34             | Wn                      | 106           |  |  |
| 35             | PTTX_TXD4               | 107                  | 36             | PTRX_RXD4               | 108           |  |  |

**Table 9-3: J3** 

| J <sub>4</sub> |                         |               |                  |                         |        |  |  |
|----------------|-------------------------|---------------|------------------|-------------------------|--------|--|--|
| Pin            | <b>Circuit Net Name</b> | <b>Device</b> | Pin              | <b>Circuit Net Name</b> | Device |  |  |
|                |                         | Pin           |                  |                         | Pin    |  |  |
| $\mathbf{1}$   | TRSTn_SCK4              | 109           | $\overline{2}$   | <b>NC</b>               |        |  |  |
| $\mathfrak{Z}$ | <b>TMS</b>              | 111           | $\overline{4}$   | <b>NC</b>               |        |  |  |
| $\overline{5}$ | TDI                     | 113           | $\boldsymbol{6}$ | <b>TCK</b>              | 114    |  |  |
| $\overline{7}$ | MD <sub>0</sub>         | 115           | $8\,$            | DLCDD6                  | 116    |  |  |
| 9              | DLCDD7                  | 117           | 10               | ADPOT_AN0               | 118    |  |  |
| 11             | AN1                     | 119           | 12               | AN <sub>2</sub>         | 120    |  |  |
| 13             | CON_AVCC                | 121           | 14               | AN3                     | 122    |  |  |
| 15             | <b>AVSS</b>             | 123           | 16               | AN4                     | 124    |  |  |
| 17             | CON_VREF                | 125           | 18               | AN <sub>5</sub>         | 126    |  |  |
| $19$           | DA0_AN6                 | 127           | 20               | DA1_AN7                 | 128    |  |  |
| 21             | AN <sub>8</sub>         | 129           | 22               | AN9                     | 130    |  |  |
| 23             | AN10                    | 131           | 24               | <b>AN11</b>             | 132    |  |  |
| 25             | MD1                     | 133           | 26               | <b>UD</b>               | 134    |  |  |
| 27             | WRn                     | 135           | 28               | <b>TRISTn</b>           | 136    |  |  |
| 29             | <b>LLWRn</b>            | 137           | 30               | LHWRn                   | 138    |  |  |
| 31             | <b>RDn</b>              | 139           | 32               | ASn                     | 140    |  |  |
| 33             | <b>GROUND</b>           | 141           | 34               | <b>BCLK</b>             | 142    |  |  |
| $35\,$         | UC_VCC                  | 143           | 36               | CS0n_IO0                | 144    |  |  |

**Table 9-4: J4** 

### <span id="page-24-0"></span>9.2. Application Headers

![](_page_24_Picture_159.jpeg)

[Table 9-5](#page-24-1) to [Table 9-9](#page-26-0) below show the standard application header connections.

**Table 9-5: JA1 Standard Generic Header** 

<span id="page-24-1"></span>

| JA <sub>2</sub> |                            |                    |               |                |                            |                          |                          |  |
|-----------------|----------------------------|--------------------|---------------|----------------|----------------------------|--------------------------|--------------------------|--|
| Pin             | <b>Generic Header Name</b> | <b>CPU</b> board   | <b>Device</b> | Pin            | <b>Generic Header Name</b> | CPU board                | <b>Device</b>            |  |
|                 |                            | <b>Signal Name</b> | Pin           |                |                            | <b>Signal Name</b>       | Pin                      |  |
| $\overline{1}$  | <b>RESn</b>                | <b>RESn</b>        | 91            | $\overline{2}$ | <b>EXTAL</b>               | CON_EXTAL                | 98                       |  |
| $\mathfrak{Z}$  | <b>NMIn</b>                | <b>NMI</b>         | 61            | $\overline{4}$ | VSS1                       | <b>GROUND</b>            | $\overline{\phantom{a}}$ |  |
| 5               | WDT_OVF                    | WDT_OVFn           | 95            | 6              | <b>SCIaTX</b>              | TXD1                     | 59                       |  |
| $\overline{7}$  | IRQ0                       | IRQ0n              | 84            | 8              | <b>SCIaRX</b>              | RXD1                     | 55                       |  |
| $\overline{9}$  | IRQ1                       | IRQ1n              | 85            | 10             | <b>SCIaCK</b>              | SCK1                     | 54                       |  |
| 11              | UD                         | UD                 | 134           | 12             | <b>CTSRTS</b>              | NC                       | $\overline{\phantom{a}}$ |  |
| 13              | Up                         | Up                 | 56            | 14             | Un                         | Un                       | 57                       |  |
| 15              | Vp                         | Vp                 | 63            | 16             | Vn                         | Vn                       | 104                      |  |
| 17              | Wp                         | Wp                 | 105           | 18             | Wn                         | Wn                       | 106                      |  |
| 19              | TMR0                       | TMR <sub>0</sub>   | 52            | 20             | TMR1                       | TMR1                     | 60                       |  |
| 21              | <b>TRIGa</b>               | <b>TRIGa</b>       | 49            | 22             | <b>TRIGb</b>               | <b>TRIGb</b>             | 51                       |  |
| 23              | IRQ <sub>2</sub>           | IRQ2n              | 86            | 24             | <b>TRISTn</b>              | TRIST <sub>n</sub>       | 136                      |  |
| 25              |                            | $\blacksquare$     |               | 26             | $\blacksquare$             | $\overline{\phantom{a}}$ | $\overline{\phantom{a}}$ |  |

**Table 9-6: JA2 Standard Generic Header** 

![](_page_25_Picture_143.jpeg)

![](_page_25_Picture_144.jpeg)

![](_page_25_Picture_145.jpeg)

**Table 9-8: JA6 Standard Generic Header** 

![](_page_26_Picture_112.jpeg)

<span id="page-26-0"></span>**Table 9-9: JA3 Standard Generic Header** 

## Chapter 10. Code Development

#### <span id="page-27-0"></span>10.1. Overview

Note: For all code debugging using Renesas software tools, the RSK board must be connected to a PC USB port via an E10A. An E10A pod is supplied with the RSK product.

### 10.2. Compiler Restrictions

The compiler supplied with this RSK is fully functional for a period of 60 days from first use. After the first 60 days of use have expired, the compiler will default to a maximum of 64k code and data. To use the compiler with programs greater than this size you need to purchase the full tools from your distributor.

Warning: The protection software for the compiler will detect changes to the system clock. Changes to the system clock back in time may cause the trial period to expire prematurely.

### 10.3. Mode Support

HEW connects to the Microcontroller and programs it via the E10A. Mode support is handled transparently to the user.

### 10.4. Breakpoint Support

HEW supports breakpoints on the user code, both in RAM and ROM.

Double clicking in the breakpoint column in the code sets the breakpoint. Breakpoints will remain unless they are double clicked to remove them.

#### <span id="page-28-0"></span>10.5. Memory Map

![](_page_28_Figure_1.jpeg)

Notes:1. This area is specified as the external address space when  $EXPE = 1$  and the reserved area when  $EXPE = 0$ .

2. The on-chip RAM is used for flash memory programming. Do not clear the RAME bit in SYSCR to 0.

3. Do not access the reserved areas.

4. This area is specified as the external address space by clearing the RAME bit in SYSCR to 0.

**Figure 10-1: Memory Map** 

## Chapter 11.Component Placement

<span id="page-29-0"></span>![](_page_29_Figure_1.jpeg)

**Figure 11-1: Component Placement – Top Layer** 

## Chapter 12. Additional Information

<span id="page-30-0"></span>For details on how to use High-performance Embedded Workshop (HEW, refer to the HEW manual available on the CD or from the web site.

For information about the H8SX/1648 series microcontrollers refer to the H8SX/1648 Group hardware manual.

For information about the H8SX/1648 assembly language, refer to the H8SX Series Software Manual. Online technical support and information is available at: http://www.renesas.com/renesas\_starter\_kits

#### **Technical Contact Details**

- America: [techsupport.rta@renesas.com](mailto:techsupport.rta@renesas.com)
- Europe: [tools.support.eu@renesas.com](mailto:tools.support.eu@renesas.com)
- Japan: [csc@renesas.com](mailto:csc@renesas.com)

General information on Renesas Microcontrollers can be found on the Renesas website at: <http://www.renesas.com/>

Renesas Starter Kit for H8SX/1648 User's Manual Publication Date Rev.1.00 27.11.2007 Published by: Renesas Technology Europe Ltd. Duke's Meadow, Millboard Road, Bourne End Buckinghamshire SL8 5FH, United Kingdom

©2007 Renesas Technology Europe and Renesas Solutions Corp., All Rights Reserved.

### Renesas Starter Kit for H8SX/1648 User's Manual

![](_page_32_Picture_1.jpeg)

Renesas Electronics Corporation 1753, Shimonumabe, Nakahara-ku, Kawasaki-shi, Kanagawa 211-8668 Japan